## Creación de una cuenta de Mochila para Padres

Para crear una cuenta, necesitará una dirección de correo electrónico. Puede obtener una cuenta de correo electrónico gratuita en Outlook.com, Google (Gmail), etc.

Vaya a **https://parents.gcsbackpack.com**. Verá esta pantalla.

Si ya tiene una cuenta de mochila para padres, continúe con el número 4 para agregar un estudiante a su cuenta.

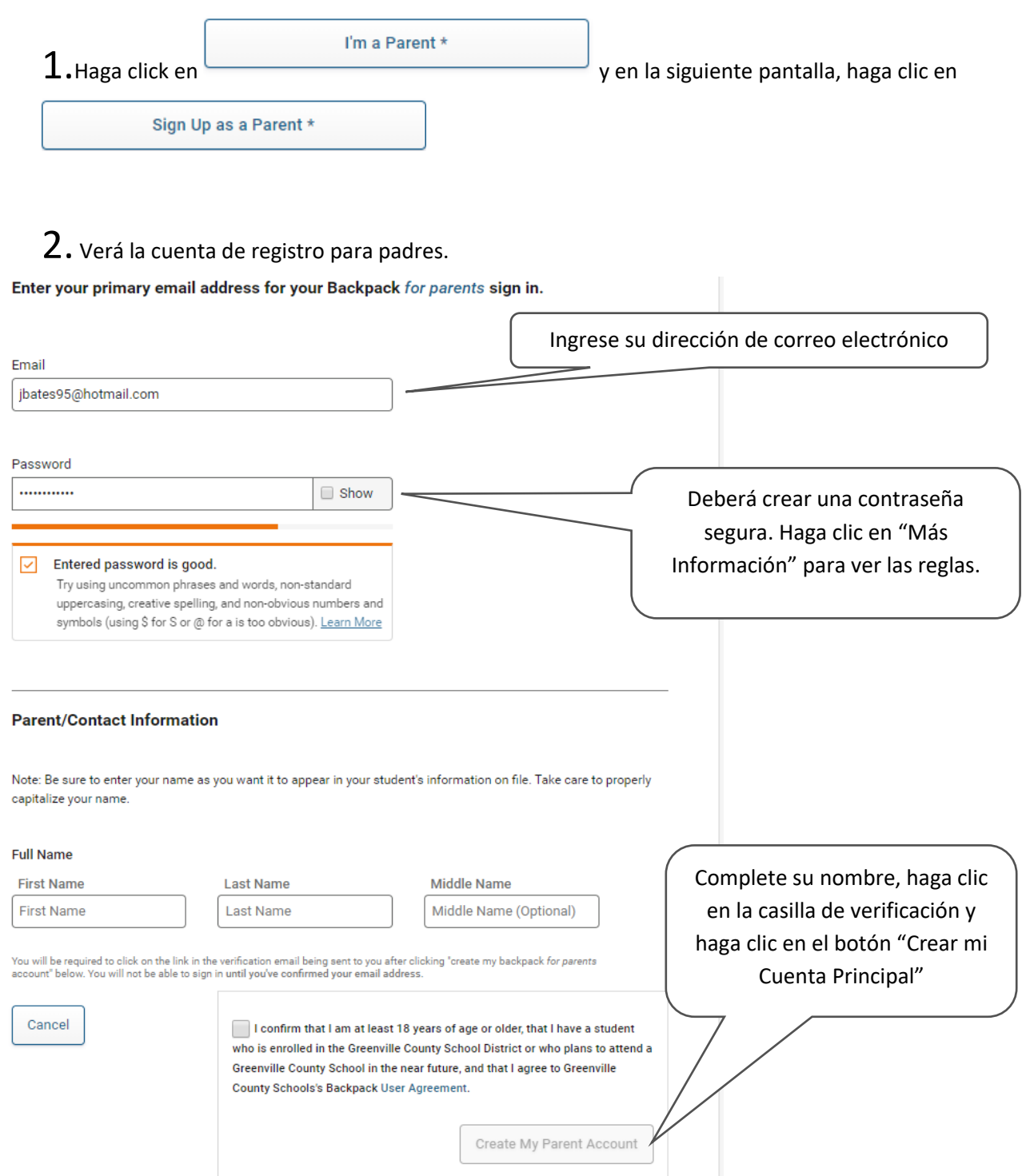

3. Recibirá un correo electrónico para verificar la cuenta.

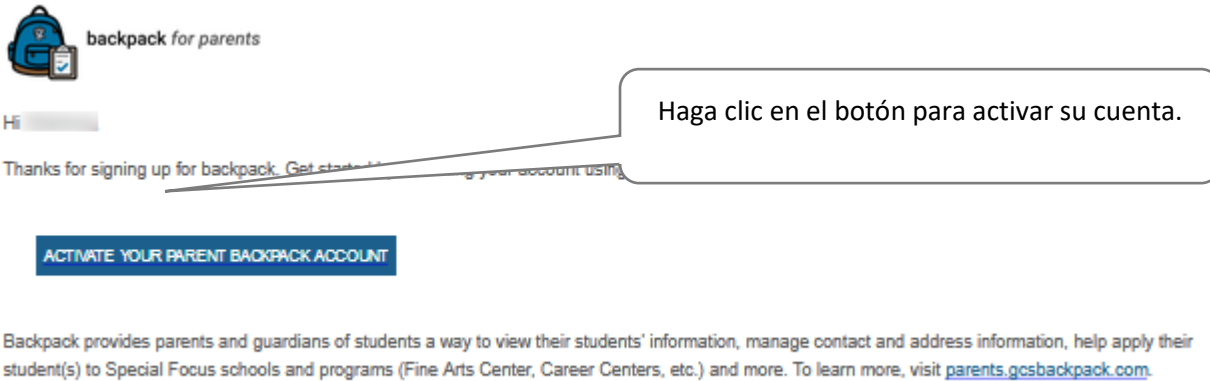

Be sure to hold onto this email as a reference to the information you provided at sign up in case you ever forget your email used at sign up.

Le llevará de vuelta a la pantalla de Inicio de Sesión. Use su correo electrónico y contraseña que creó anteriormente para iniciar sesión.

> $4.$  Ahora puede vincular a sus estudiantes a su cuenta haciendo clic en "Mis Estudiantes"  $\mathbb{A}^{\mathbb{A}}$  My Students (necesitará el número de identificación de su estudiante). 5. Una vez en la pantalla "Mis Estudiantes", haga click en **Add** a student Complete la información de su estudiante, haga click en Si su estudiante, haga click en Si su información es correcta, recibirá este mensaje.

## Request to Add a Current Greenville County Schools Student

 $\boxed{\checkmark}$  Your student request has been successfully submitted to the administrative clerk at your student's school for review.

## What's next?

You will now need to visit your student's school to verify your identity and/or proof of custody as a parent guardian or non custodial guardian for the student. You must bring at least one of the following to verify your identity:

- · State/County issued birth certificate
- · Government Issued Photo ID
- Divorce/Separation Documents (if applicable)

Esto lo dirigirá a ir a la escuela de su estudiante y qué documentación necesitará traer para configurar su cuenta de Tomador de decisiones / Cuenta de Padres para su estudiante.

Si tiene alguna pregunta o inquietud, comuníquese con su escuela. ¡Buena suerte y que tenga un gran año escolar!